> Back to Getting Started table of contents

# Navigating *MyTeachingStrategies*®

When you sign into *MyTeachingStrategies*® , you will be taken to your personal DASHBOARD. The dashboard provides important personalized communications to help you get the most out of your *MyTeachingStrategies*® digital tools.

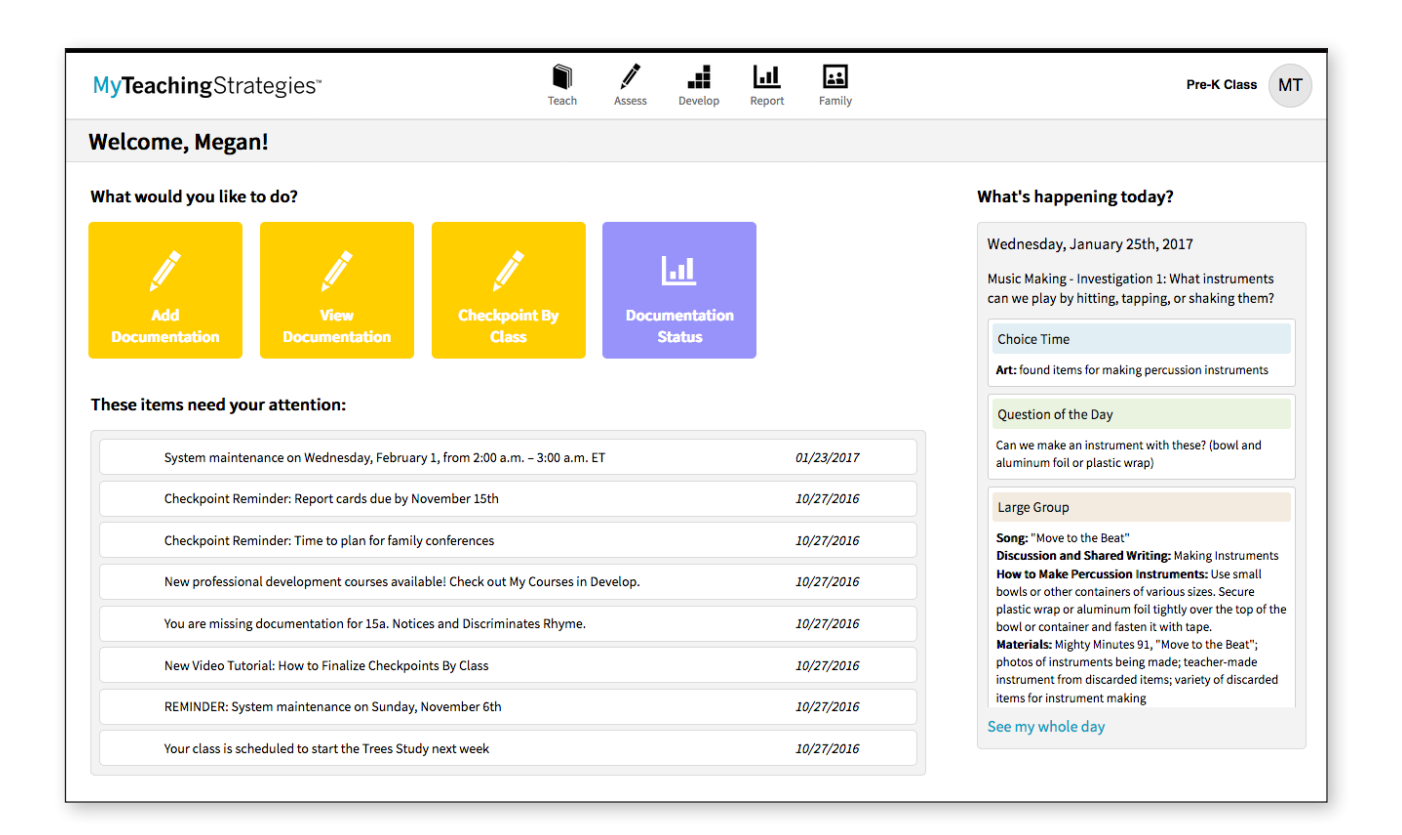

> Back to Getting Started table of contents

## Navigation Bar

At the top of the page you'll find the NAVIGATION BAR with links to the 5 main areas of *MyTeachingStrategies*®: Teach, Assess, Develop, Report, and Family.

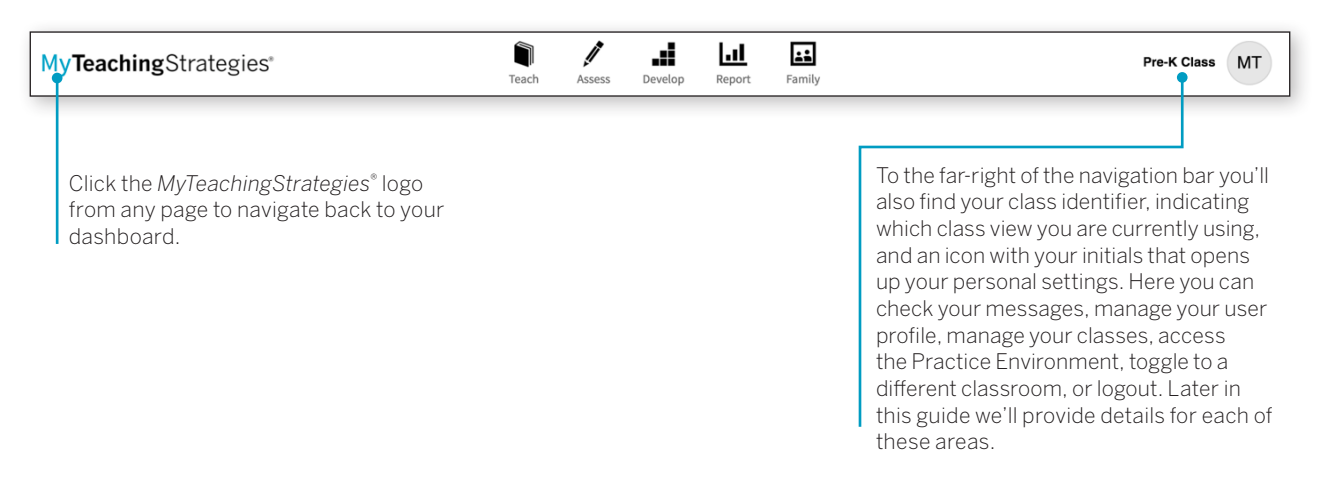

# **Shortcuts**

Under the navigation bar, you'll see your SHORTCUTS under the header "What would you like to do?" These icons provide you with quick access to frequently used features within *MyTeachingStrategies*® .

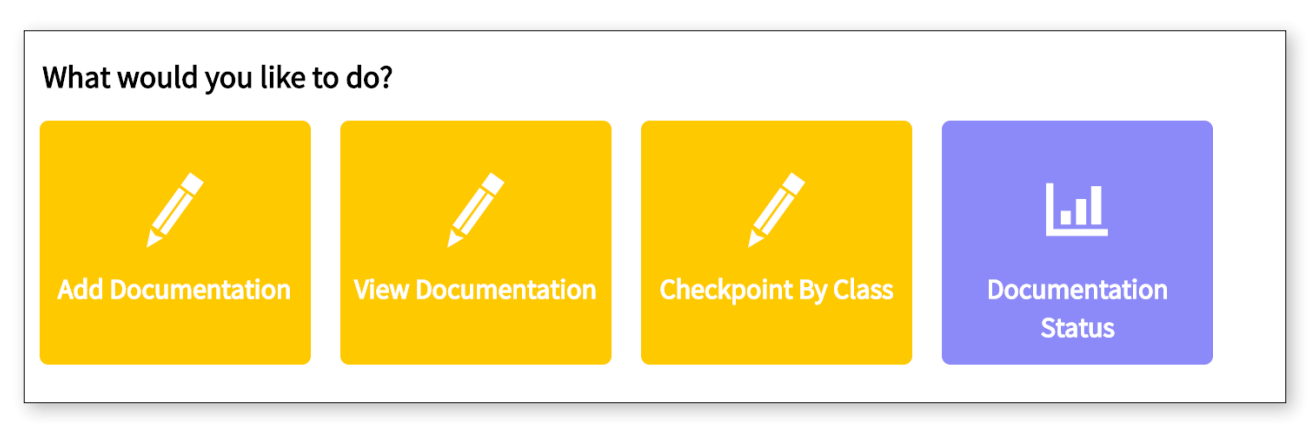

> Back to Getting Started table of contents

### Messages

Below your Shortcuts are your personalized Messages, under the header "These items need your attention." These include alerts from Teaching Strategies, messages your administrator has posted and/or prioritized, and system-generated notifications based on your activity and unique information. Most recent messages are listed first.

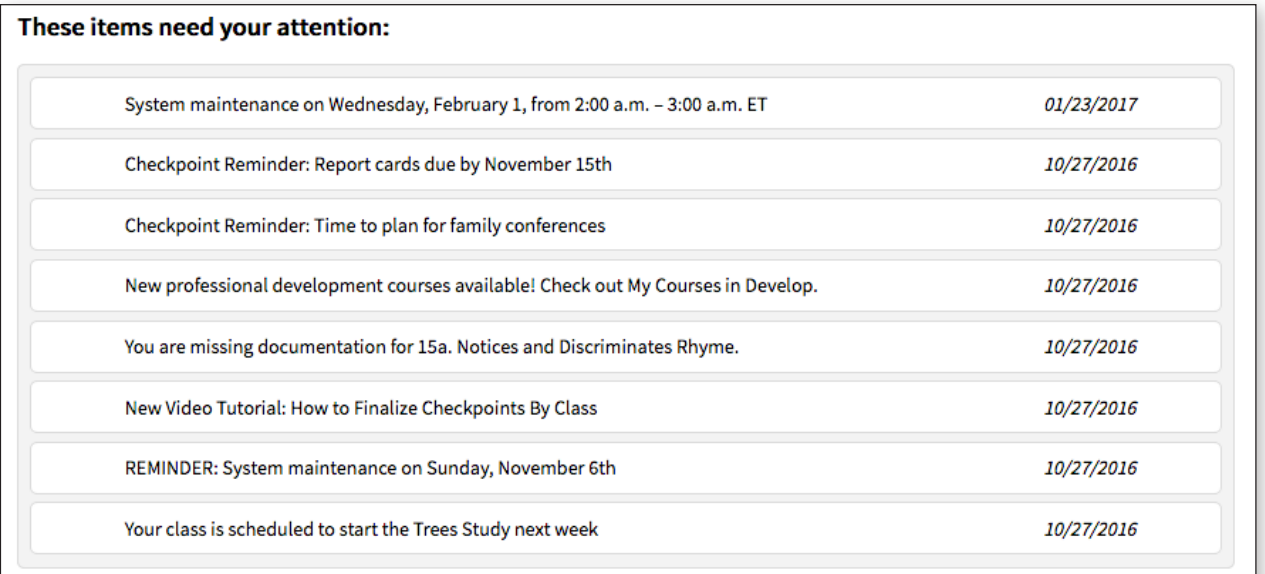

# Daily Plans Summary

To the right of your dashboard you'll see a summary of your daily plan. If information has been added in the Teach area, your information will dynamically populate in this area every day. Click SEE MY WHOLE DAY at the bottom of this panel to access the **PLANNING CALENDAR** within the Teach area.

# Help Button

In the bottom left-hand corner of your screen is the HELP BUTTON icon. Click the the blue question mark button to access support and resources to help you use *MyTeachingStrategies*® .

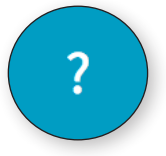

### What's happening today?

Wednesday, January 25th, 2017

Music Making - Investigation 1: What instruments can we play by hitting, tapping, or shaking them?

#### **Choice Time**

Art: found items for making percussion instruments

Question of the Day

Can we make an instrument with these? (bowl and aluminum foil or plastic wrap)

#### Large Group

Song: "Move to the Beat"

**Discussion and Shared Writing: Making Instruments** How to Make Percussion Instruments: Use small bowls or other containers of various sizes. Secure plastic wrap or aluminum foil tightly over the top of the bowl or container and fasten it with tape. Materials: Mighty Minutes 91, "Move to the Beat"; photos of instruments being made; teacher-made instrument from discarded items; variety of discarded items for instrument making

See my whole day

Copyright © 2018 by Teaching Strategies, LLC. All rights reserved. Teaching Strategies, The Creative Curriculum, LearningGames, GOLD, Tadpoles, Mighty Minutes, Mega Minutos, the open book/open door logo, and MyTeachingStrategies are registered trademarks of Teaching Strategies, LLC, Bethesda, MD.